## QUICK REFERENCE GUIDE **DOCUSIGN**

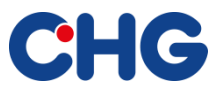

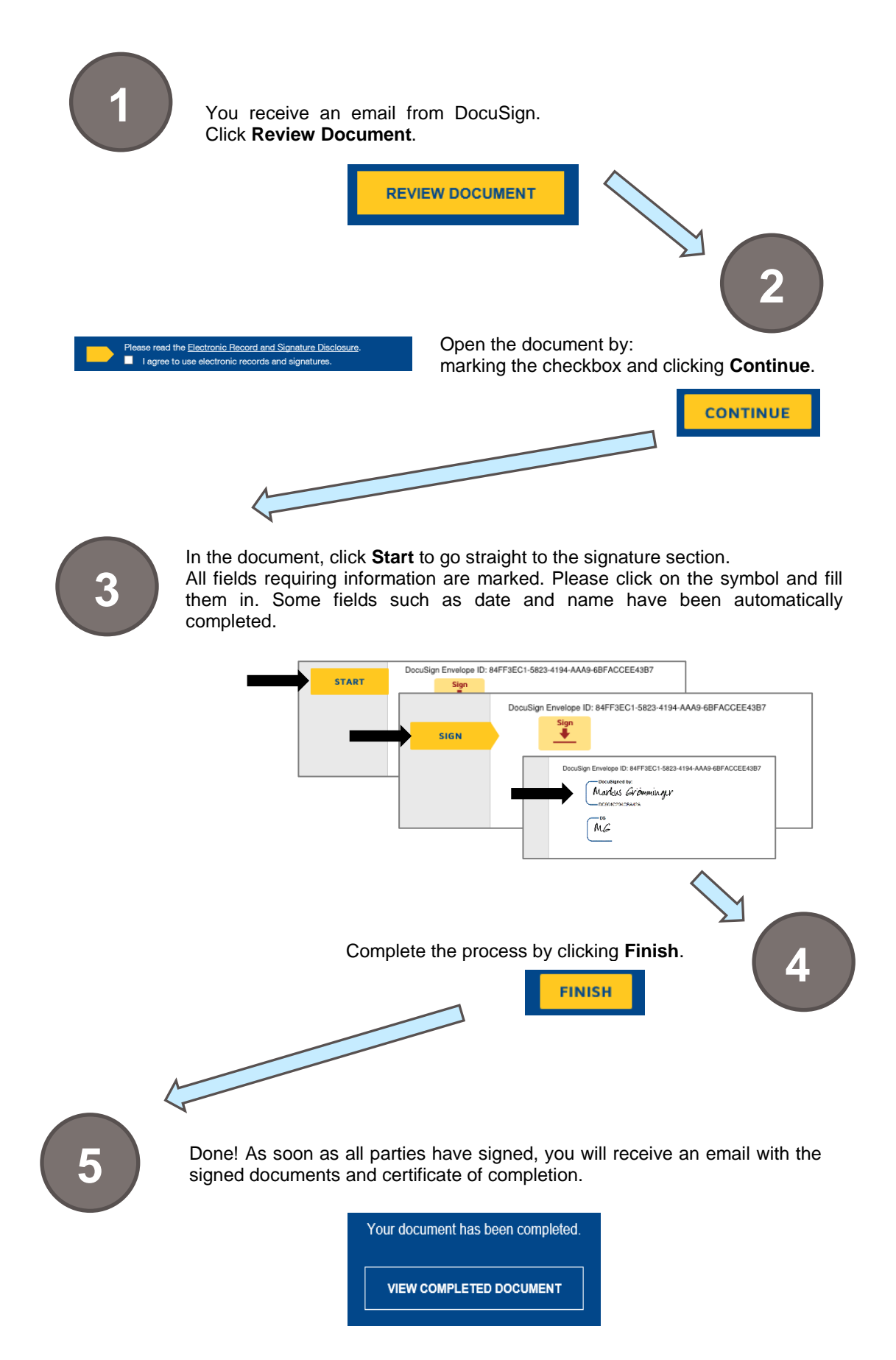

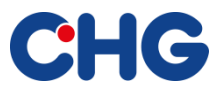

Alternatively, you can select **Other Actions**, which will give you the following options.

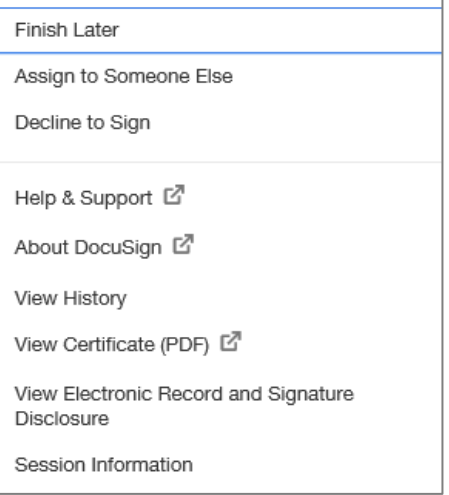

- Click **Finish Later** to temporarily exit the process and continue later. The link in the email remains valid.
- If you are not the correct signer, select **Assign to Someone Else** so that you can forward the document to the right person. For forwarding documents, please use this option only.
- If you do not want to sign the document, please do not select **Decline to Sign** in the first instance. Please contact the sender of the document at CHG-MERIDIAN first. If you select **Decline to Sign**, the envelope will become invalid with immediate effect.